## Restart your Go Wild Sales Terminal

It may be necessary to restart your license sales terminal due to a hardware/software error, or to reestablish an internet connection. There are two main procedures for restarting your terminal.

## **If you have a physical keyboard connected to your terminal (preferred method):**

- Press the keys Ctrl/Alt/Delete at the same time. This will bring you to a desktop screen which will have icons in the lower right corner.
- Press the power icon  $\bigcirc$ , and select "Restart". The system will close all applications and conduct the shutdown and startup procedures automatically. Allow up to one minute for the restart to complete, and you will be booted back into the Agent sign in page.

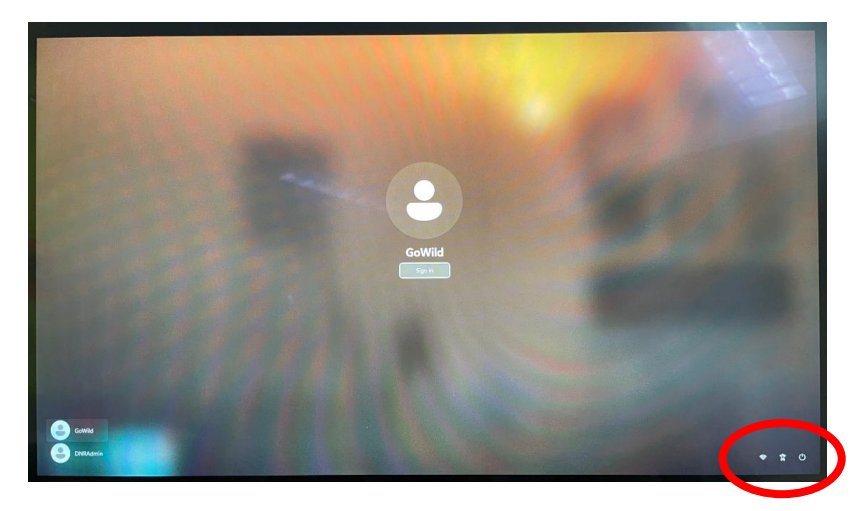

## **If you do not have a physical keyboard connected to your terminal:**

• Press the power button under the bottom left corner of the large monitor. The screen will indicate that the computer is shutting down. Allow a few seconds for the shutdown to finish. Press the power button again to turn the power back on. Allow a minute for the computer to start, and you will be booted back into the Agent sign in page.

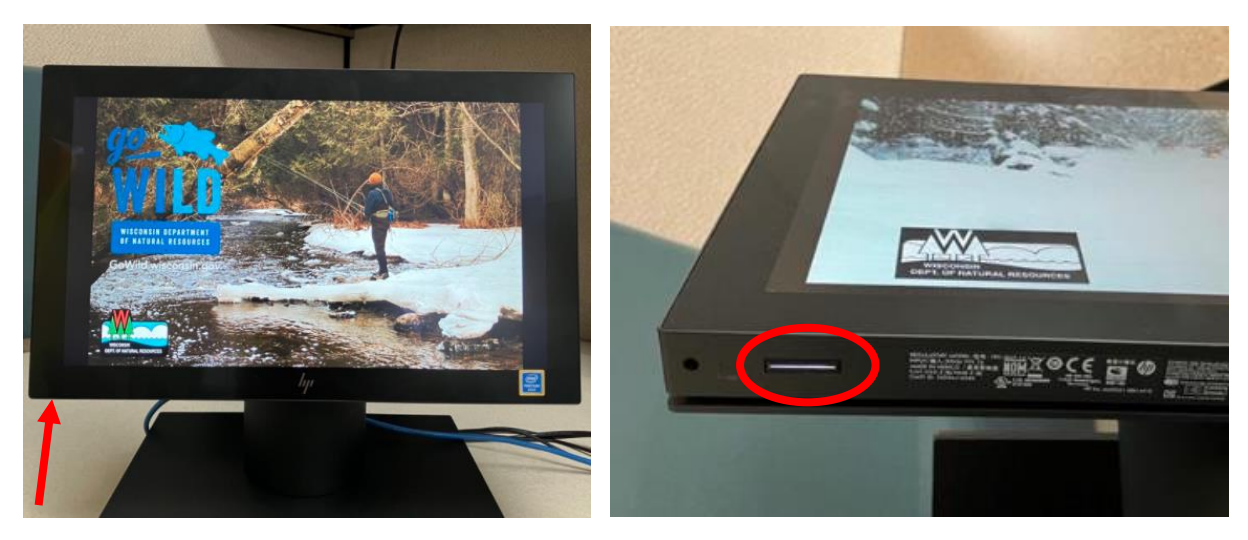